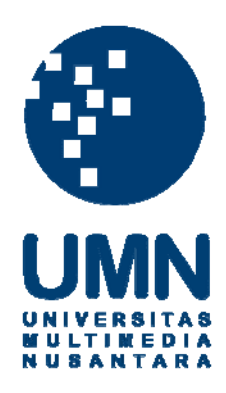

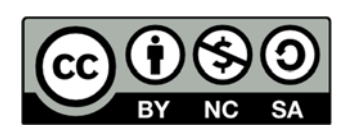

# **Hak cipta dan penggunaan kembali:**

Lisensi ini mengizinkan setiap orang untuk menggubah, memperbaiki, dan membuat ciptaan turunan bukan untuk kepentingan komersial, selama anda mencantumkan nama penulis dan melisensikan ciptaan turunan dengan syarat yang serupa dengan ciptaan asli.

# **Copyright and reuse:**

This license lets you remix, tweak, and build upon work non-commercially, as long as you credit the origin creator and license it on your new creations under the identical terms.

## **BAB III**

#### **METODE PENELITIAN DAN PERANCANGAN SISTEM**

#### **3.1 Metode Penelitian**

Metode yang dipakai dalam menyelesaikan penelitian ini adalah:

1. Studi Literatur.

Melakukan studi, analisis dan dokumentasi literatur, dan sumber catatan lain yang berkaitan dengan permasalahan yang dibahas, yaitu diagnosa untuk menentukan jenis penyakit infeksi dengan menggunakan sistem inferensi logika *fuzzy*.

#### 2. Pengumpulan Data.

Melakukan proses-proses pencarian data penunjang mengenai gejala-gejala (diagnosa) penyakit infeksi menular saluran pernapasan yang diperoleh dari survei dan studi pustaka.

3. Perencanaan Sistem.

Perencanaan pembuatan sistem meliputi perencanaan desain pada aplikasi. Pembuatan program menggunakan metode logika *fuzzy* dan menggunakan bahasa pemrograman PHP. Aplikasi ini merupakan aplikasi yang akan melakukan diagnosa terhadap penyakit yang diderita pasien.

4. Implementasi

Pada tahap ini, penulis melakukan penulisan kode program sesuai dengan rancangan yang sudah dilakukan pada tahap sebelumnya. Selain membuat penulisan kode juga membuat rancangan antar muka yang digunakan *user* pada aplikasi atau sistem ini.

5. Uji Coba Sistem dan Perbaikan.

Melakukan pengujian sistem terhadap aplikasi yang telah dibangun apakah sudah bekerja secara maksimal atau belum. Pada uji coba ini akan diperiksa berapa persen ketepatan dari sistem ini dan juga jika terjadi masalah, maka pada tahap ini akan dilakukan perbaikan.

6. Penulisan Skripsi.

Tahap ini dilakukan penyusunan laporan dari sistem yang telah dibuat dan juga membuat dokumentasi yang meliputi perancangan, pembuatan, serta hasil dari sistem yang telah dibangun.

## **3.2 Perancangan Aplikasi**

## **3.2.1 Flowchart**

Merancang sistem *flow* diagram sebagai gambaran proses-proses utama yang ada pada aplikasi. Gambar 3.1 adalah gambar diagram *flowchart* untuk *user* umum yang menggambarkan proses yang terjadi saat *user* umum melakukan konsultasi dengan memilih jawaban kepada sistem. Setelah itu sistem akan menampilkan diagnosa dan solusi berdasarkan data dalam *database*.

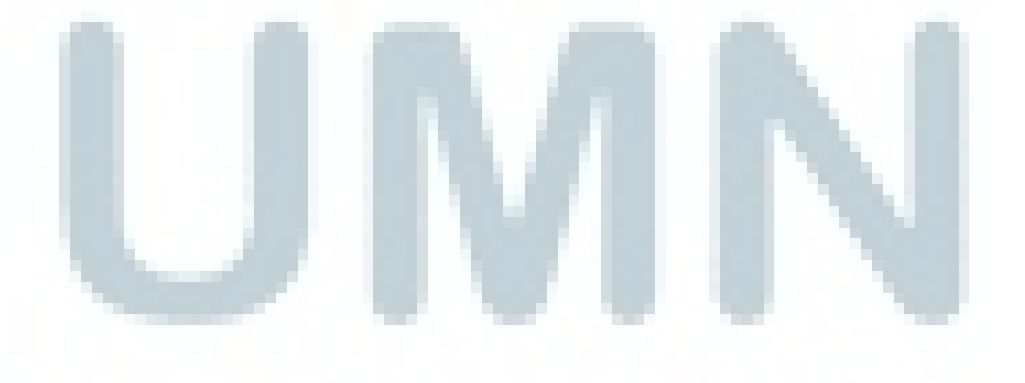

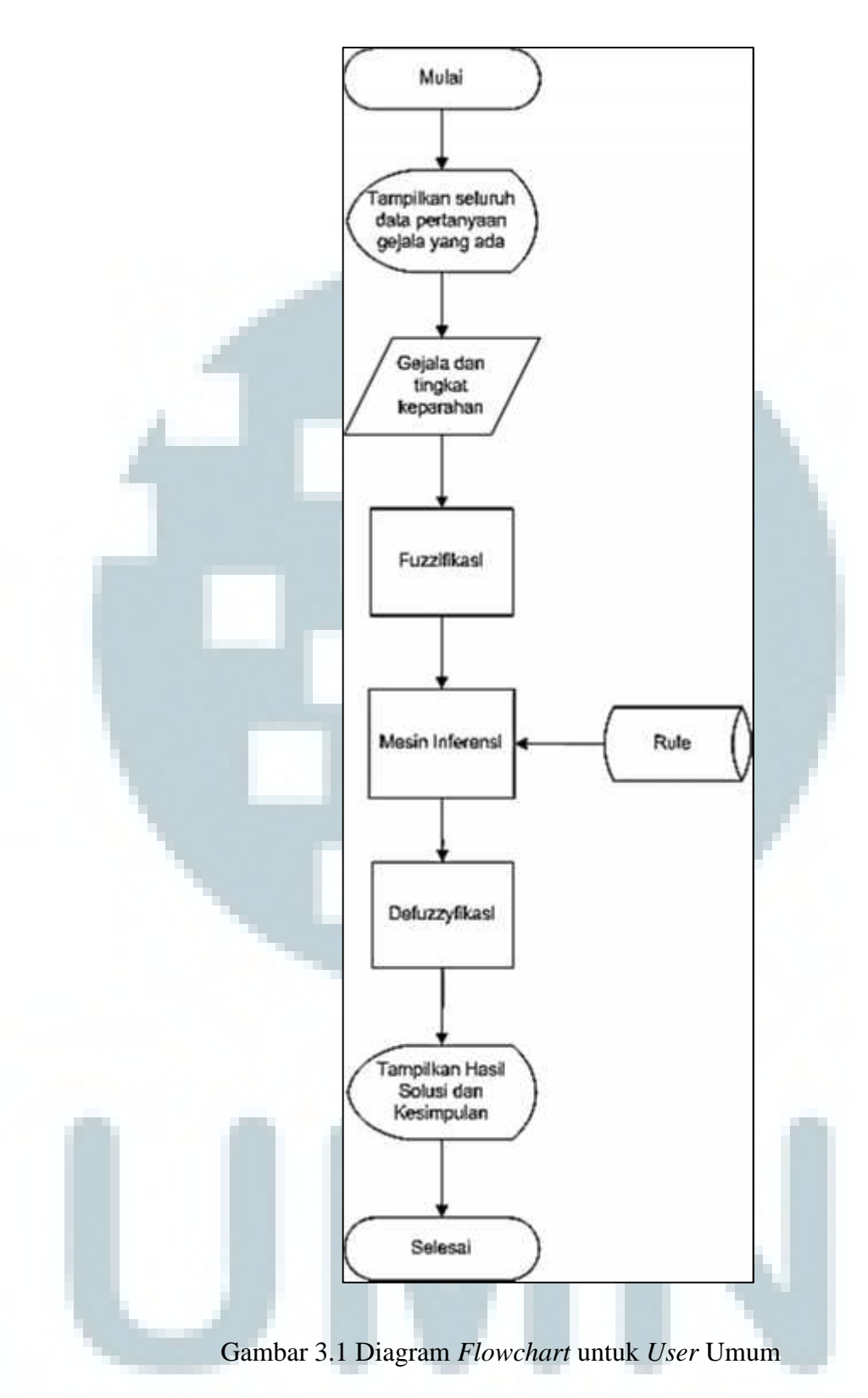

Gambar 3.2 adalah diagram *flow administrator*. Diagram *flowchart* ini menggambarkan bagaimana alur sistem pada aplikasi yang dilakukan oleh seorang *administrator* untuk memasukkan data-data ke dalam sistem. Sistem

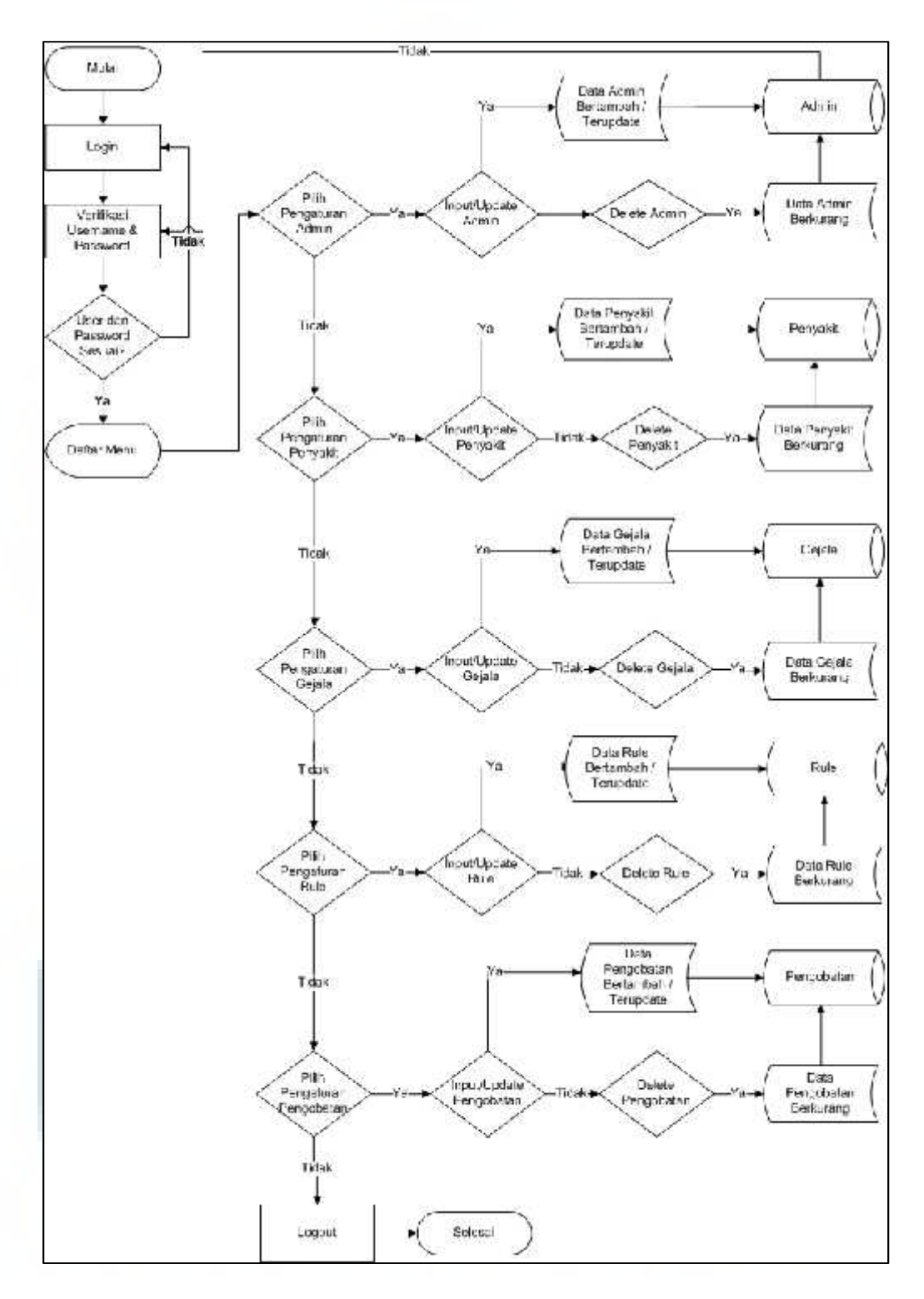

melakukan verifikasi terhadap *administrator* kemudian sistem menerima masukkan data penyakit, data gejala penyakit, data pengobatan, dan data *rule*.

Gambar 3.2 Diagram *Flowchart* untuk *User Administrator*

#### **3.2.2 Dependency Diagram dan Tree**

*Dependency diagram* dibuat untuk menggambarkan faktor-faktor yang mempengaruhi dalam penentuan penyakit. Berikut adalah *dependency diagram* pada sistem pakar penyakit infeksi menular saluran pernapasan menggunakan

logika AND.

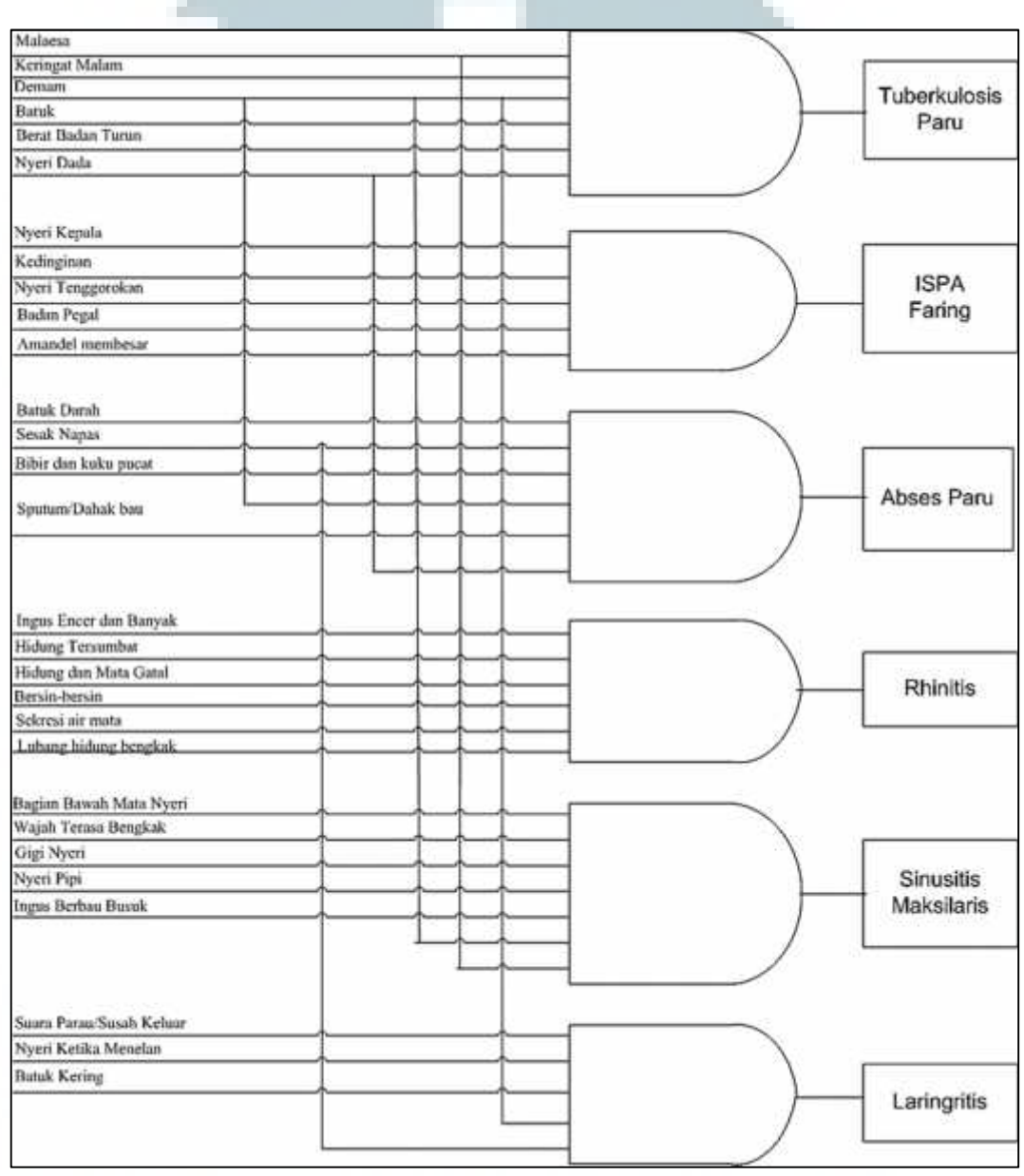

Gambar 3.3 *Dependency Diagram*

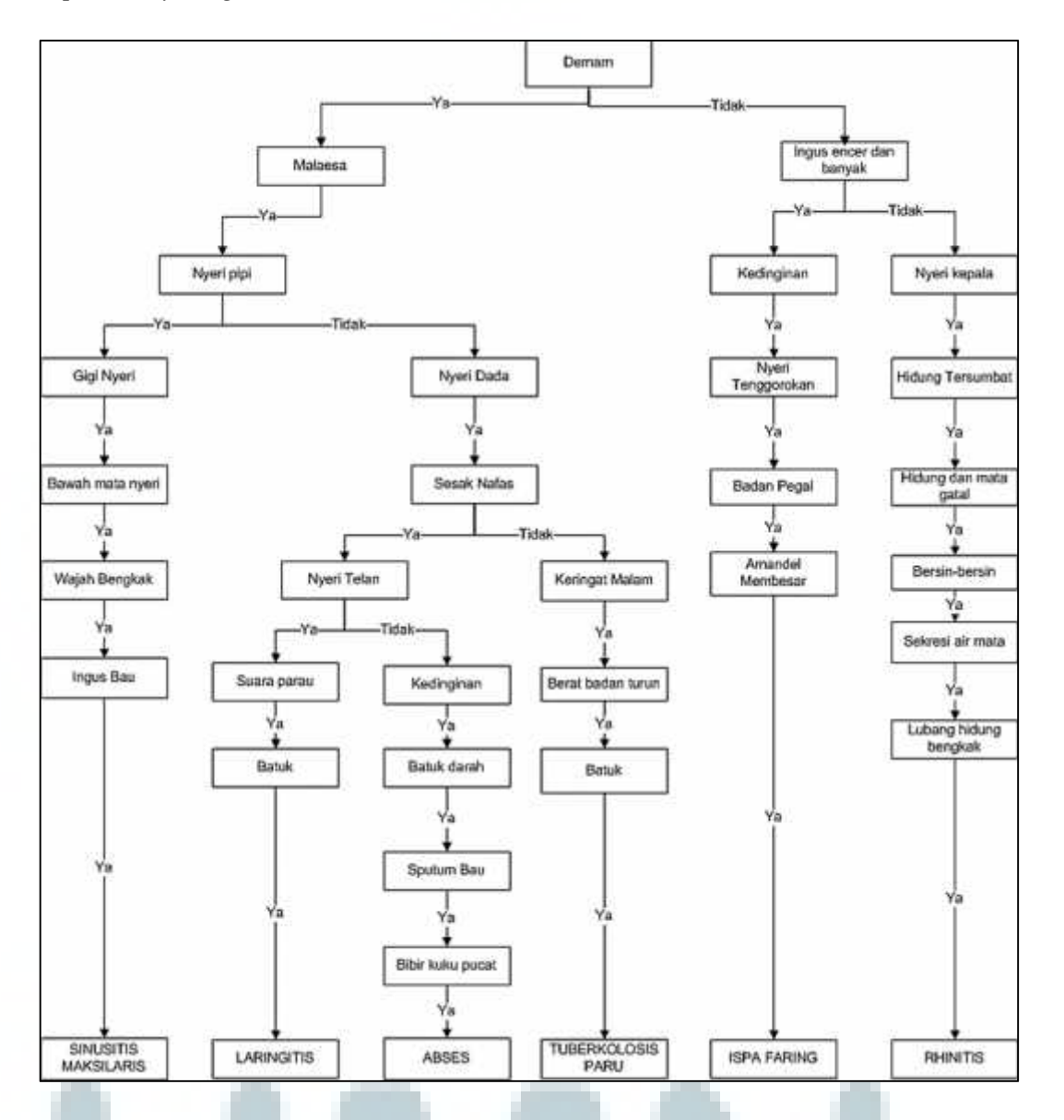

Gambar berikut adalah gambaran gejala penyakit yang saling berhubungan pada *dependency diagram* dibuat dalam bentuk *tree*.

Gambar 3.4 *Tree* Gejala pada Penyakit Infeksi Menular Saluran Pernapasan

#### **3.2.3 Data Flow Diagram**

*Data Flow Diagram* bertujuan untuk menggambarkan aliran-aliran data pada sistem pakar. Berikut adalah bentuk dari *context diagram* sistem ini.

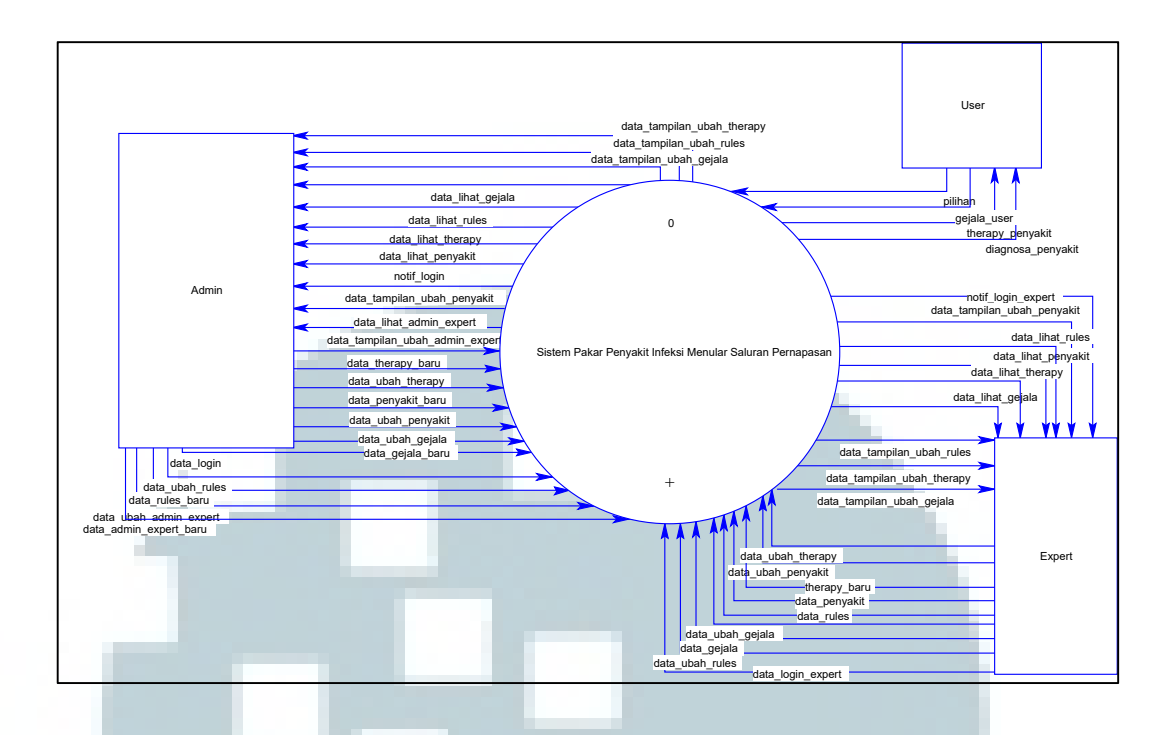

Gambar 3.4 *Context Diagram* Sistem Pakar Infeksi Menular Saluran Pernapasan Pada gambar 3.4 menunjukkan bahwa sistem menerima dan memberikan hasil kepada dua sumber, yaitu *Administrator* dan *user* umum. Arah tanda panah menunjukkan arah aliran data pada sistem.

Pada gambar 3.5 menunjukkan terdapat beberapa proses yang ada pada sistem dengan lebih mendetail. Terdapat tiga proses utama yaitu proses konsultasi, *login* dan pengaturan sistem pakar. Pada bagian ini juga terlihat tujuh *data storage* yang digunakan untuk menyimpan dan mengambil data.

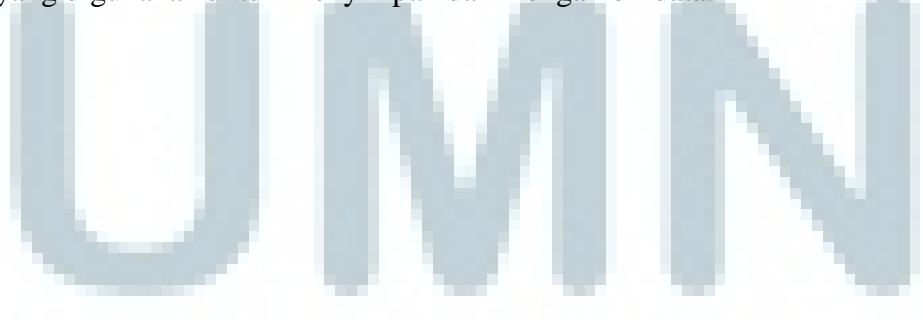

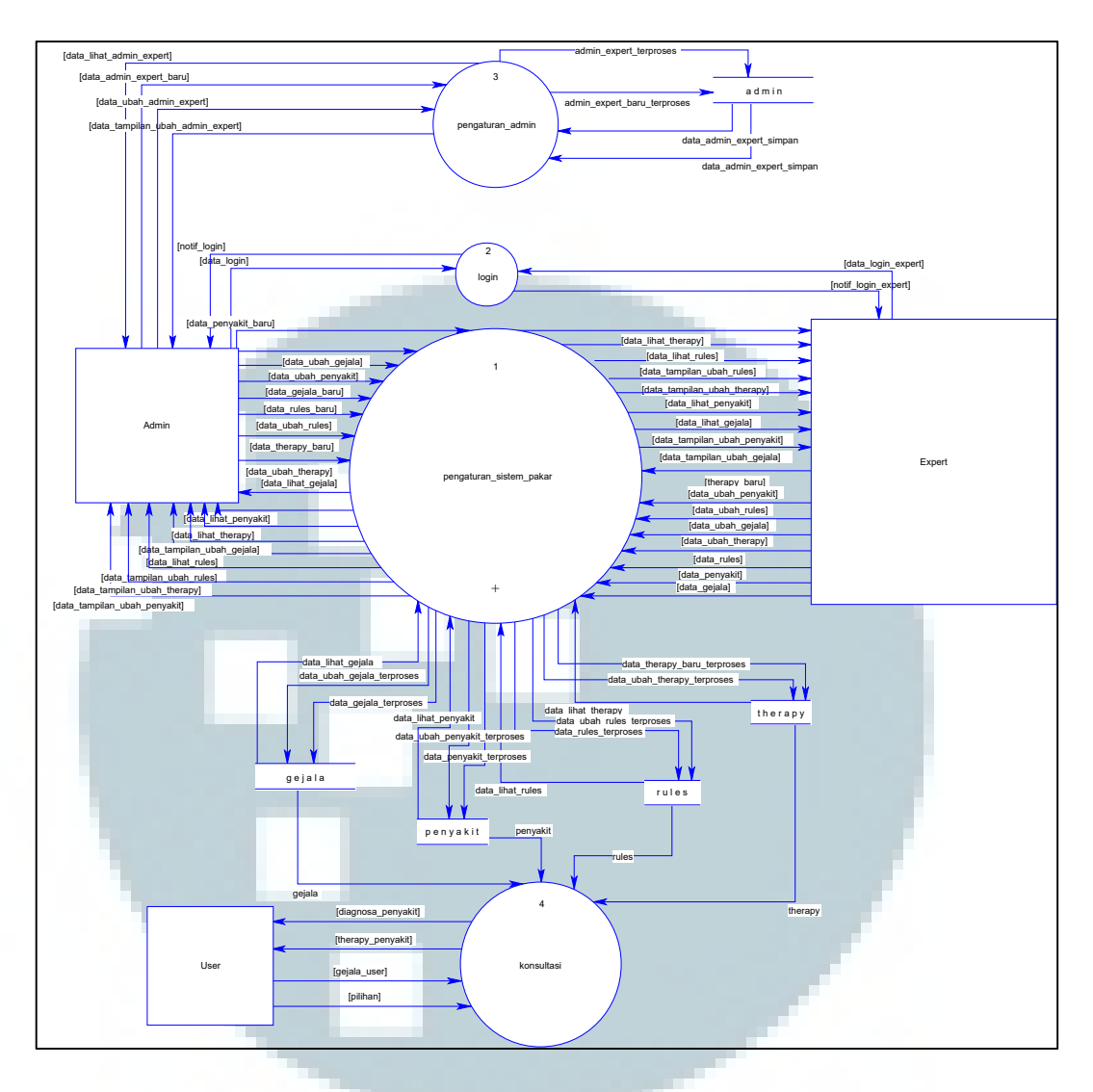

Gambar 3.5 *Data Flow Level 1* Sistem Pakar Infeksi Menular Saluran Pernapasan

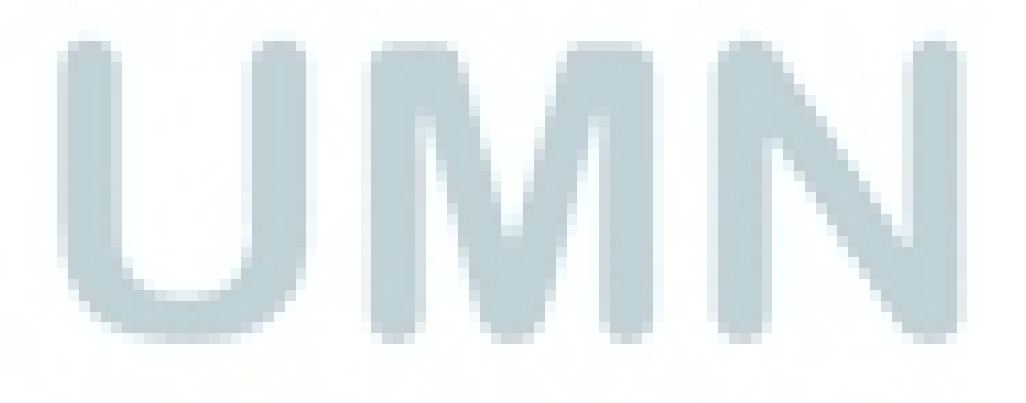

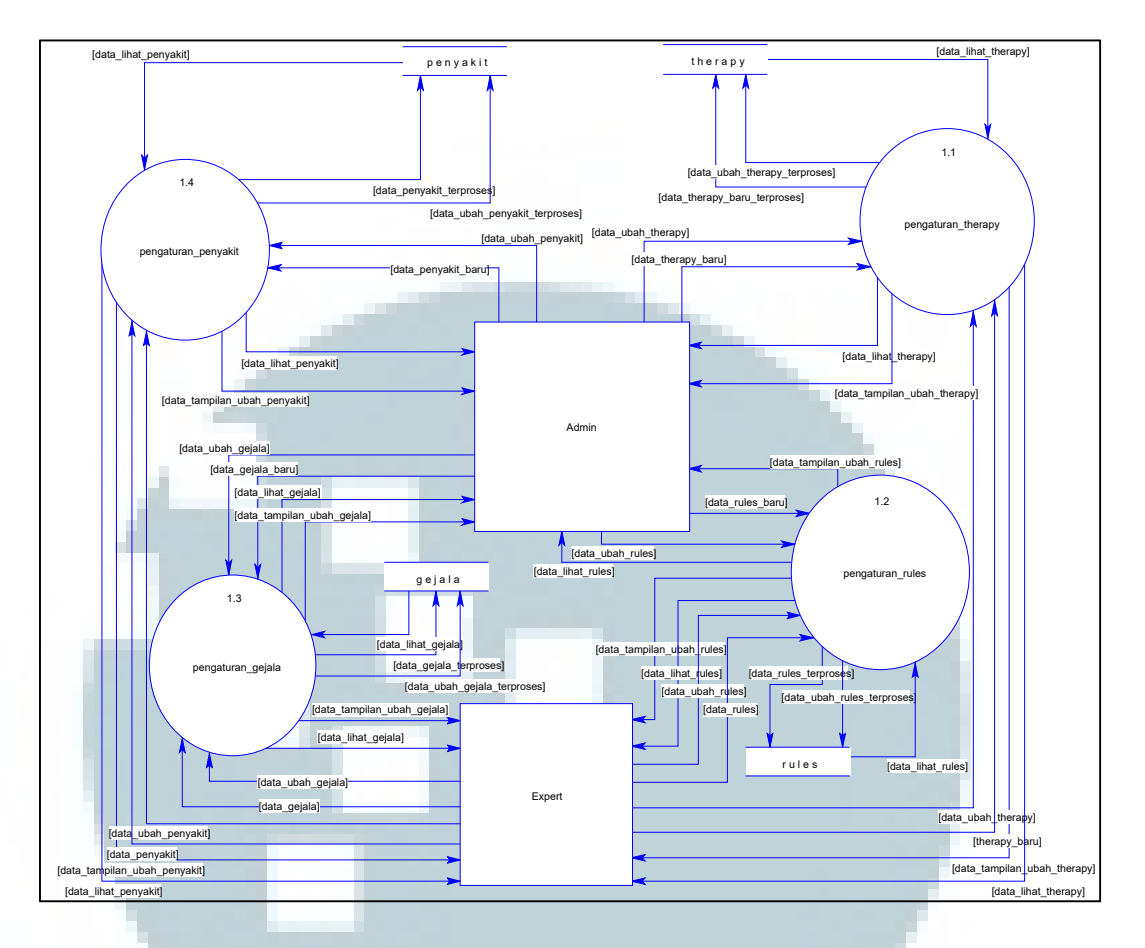

Gambar 3.6 *Data Flow Level 2* Pengaturan Sistem Pakar

Gambar 3.6 merupakan turunan dari proses pengaturan sistem pakar yang terdapat pada *level* 1. Pada turunan proses ini terdapat empat proses, yaitu proses pengaturan penyakit, pengaturan gejala, pengaturan pengobatan, pengaturan *rules*. Semua proses dilakukan oleh *administrator*.

## **3.2.4 Struktur Tabel**

Berdasarkan rancangan struktur tabel, maka dibuat tujuh buah tabel, yaitu admin, penyakit, *rules*, gejala, *therapy*, pilihan, dan diagnosis jawaban. *Database* tersebut dibuat dengan menggunakan *My Structured Query Language (MySQL).*

a. Tabel Admin

Nama Tabel: Admin

Kegunaan: Menyimpan data mengenai admin yang akan mengatur data dalam sistem pakar ini

*Primary Key*: Admin\_Id

*Foreign Key*: -

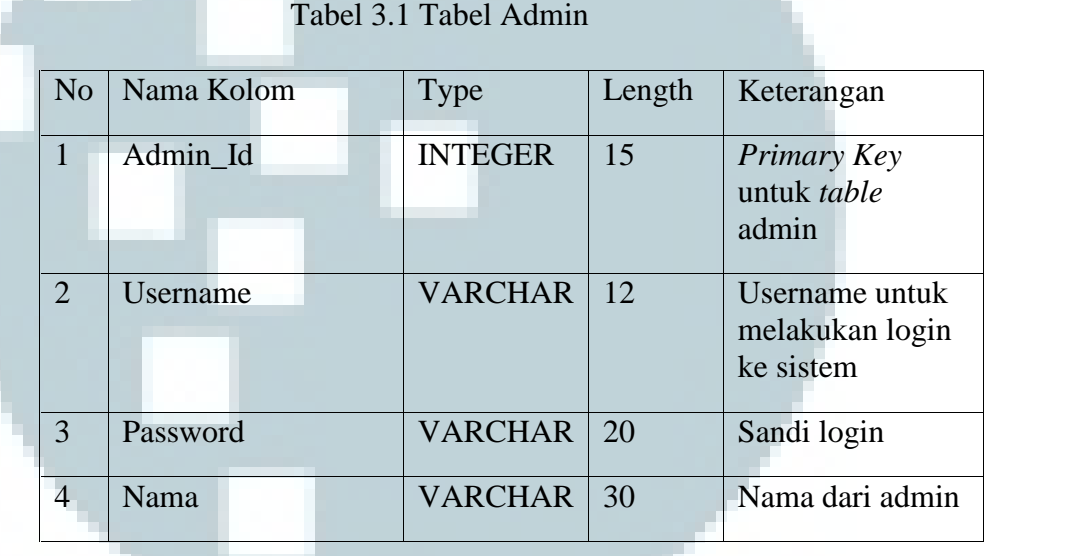

## b. Tabel Penyakit

Nama Tabel: Penyakit

Kegunaan: untuk menyimpan data mengenai penyakit

*Primary key*: Penyakit\_Id

*Foreign key*: *Created\_by*

Tabel 3.2 Tabel Penyakit

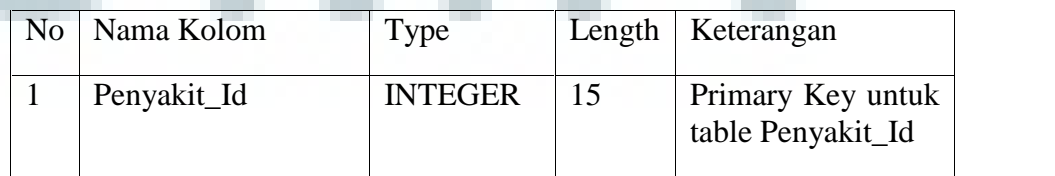

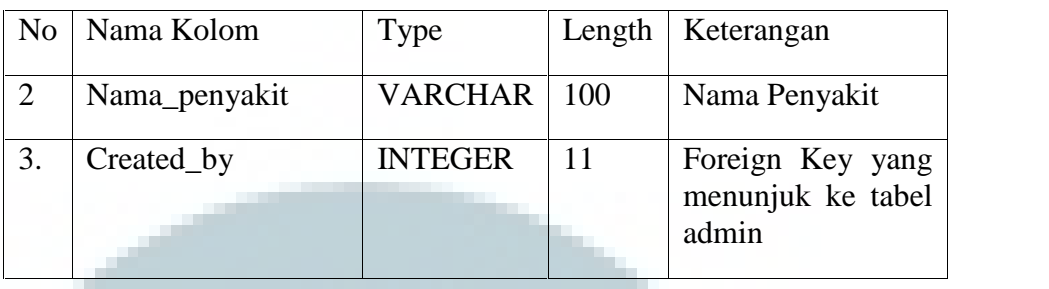

## Tabel 3.2 Tabel Penyakit (Lanjutan)

## c. Tabel *Rules*

Nama Tabel: *Rules*

Kegunaan: untuk menyimpan data mengenai *rule* hubungan antara penyakit

dan gejalanya

*Primary key*: Rules\_Id

*Foreign key*: Penyakit\_Id dan Gejala\_Id

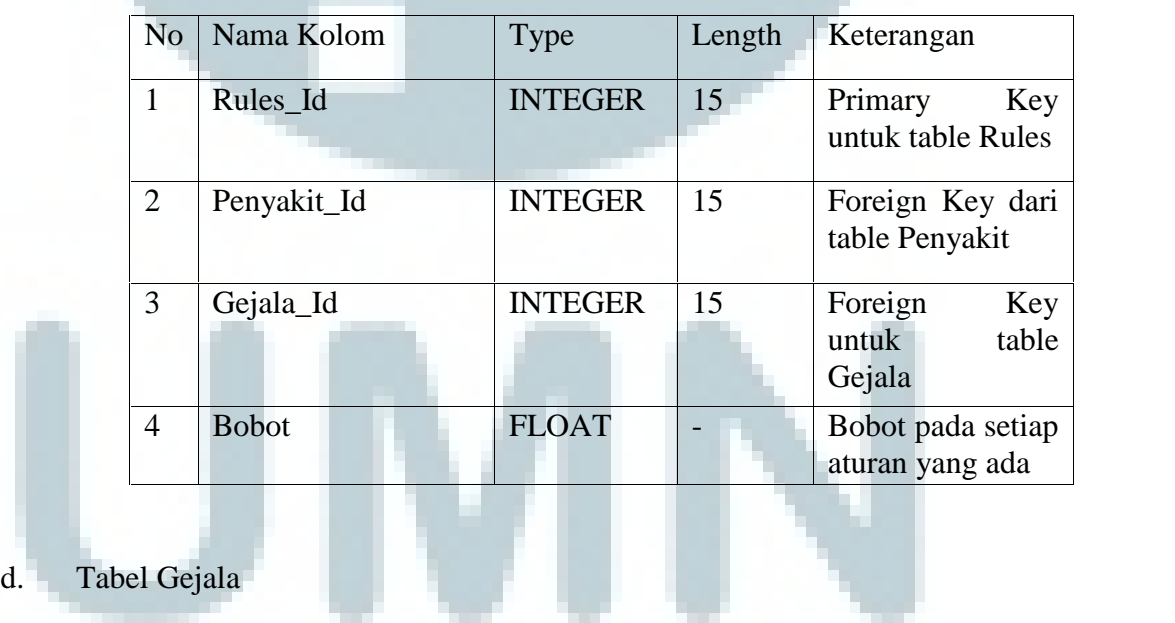

## Tabel 3.3 Tabel *Rules*

Nama Tabel: Gejala

Kegunaan: untuk menyimpan data mengenai gejala-gejala yang berhubungan dengan penyakit

## *Primary key*: Gejala\_Id

*Foreign key*: -

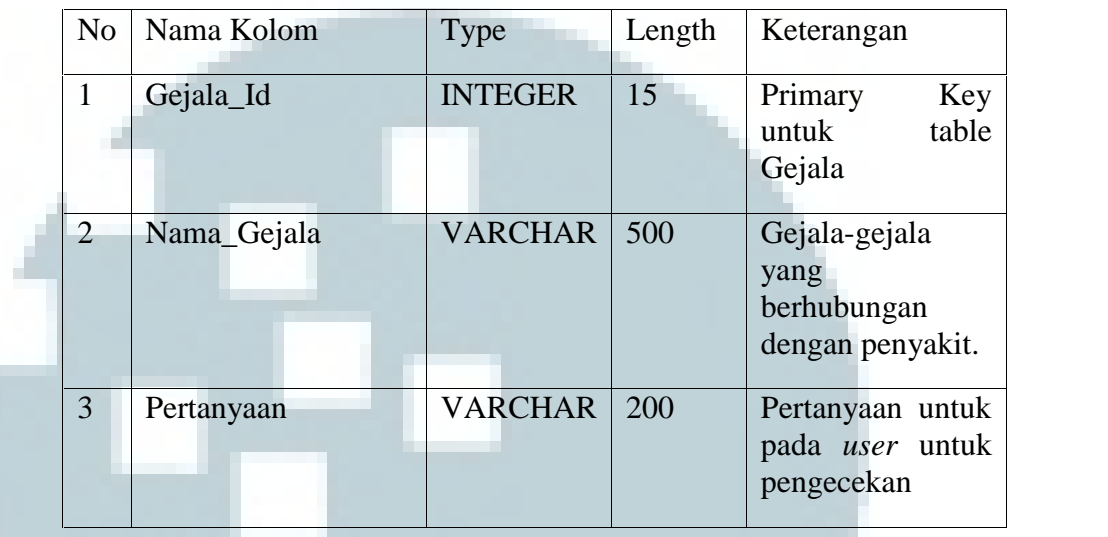

## Tabel 3.4 Tabel Gejala

e. Tabel *Therapy*

Nama Tabel: *Therapy*

Kegunaan: untuk menyimpan data mengenai *therapy* setiap penyakit pada

**COLL** 

sistem sebagai saran ke *user*

*Primary Key*: Therapy \_Id

*Foreign Key*: Penyakit\_Id

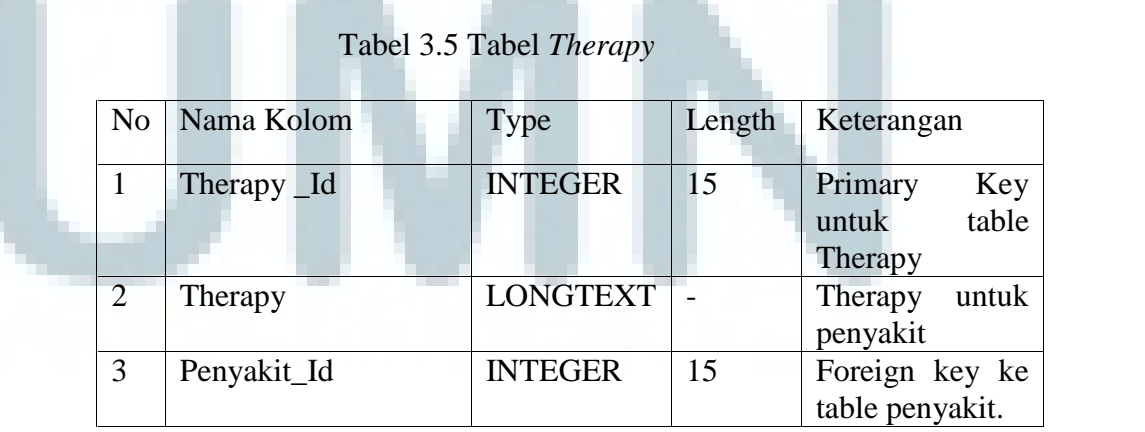

f. Tabel Pilihan

Nama Tabel: Pilihan

Kegunaan: untuk menyimpan data mengenai pilihan-pilihan yang berhubungan dengan pertanyaan kepada *user* serta bobot dari tiap pilihan tersebut.

*Primary key*: Pilihan\_Id

*Foreign key*: -

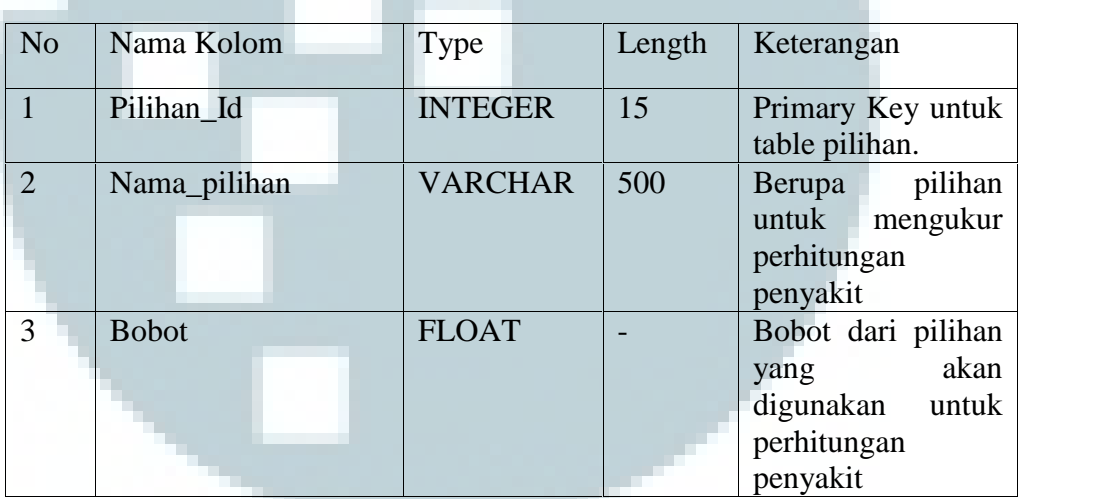

Tabel 3.6 Tabel Pilihan

## g. Tabel Diagnosis\_Jawaban

Nama Tabel: Diagnosis\_Jawaban

Kegunaan: untuk menyimpan data mengenai pilihan-pilihan yang dilakukan

*user* pada saat melakukan diagnosa.

*Primary key*: Diagnosis\_Id

*Foreign key*: Pilihan\_Id dan Gejala\_Id

| N <sub>o</sub>              | Nama Kolom   | Type           | Length | Keterangan                                          |
|-----------------------------|--------------|----------------|--------|-----------------------------------------------------|
|                             | Diagnosis_Id | <b>INTEGER</b> | 15     | Primary Key untuk<br>Diagnosis<br>table<br>Jawaban. |
| $\mathcal{D}_{\mathcal{L}}$ | Pilihan_Id   | <b>INTEGER</b> | 15     | id<br>Foreign Key<br>berasal dari table<br>pilihan. |
| 3                           | Gejala_Id    | <b>INTEGER</b> | 15     | Foreign Key dari<br>table gejala.                   |

Tabel 3.7 Tabel Diagnosis\_Jawaban

Ketujuh *table* dibuat dalam sebuah *database* dan memiliki *Entity Relationship Diagram* (ERD).

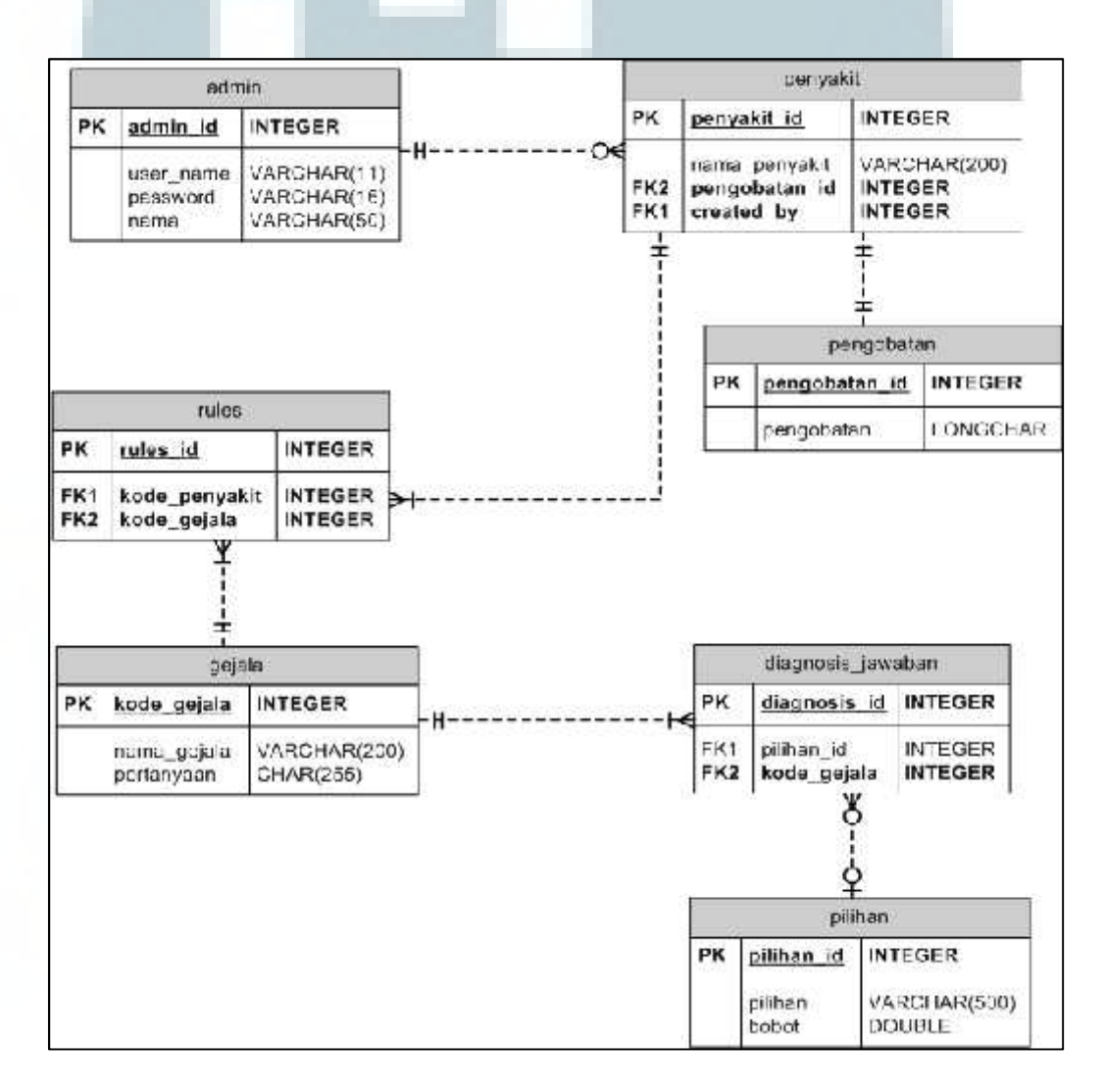

Gambar 3.7 *Entity Relationship Diagram*

Berikut penjelasan hubungan antara entitas dari *Entity Relationship Diagram* sistem pakar ini dapat dilihat pada tabel 3.8:

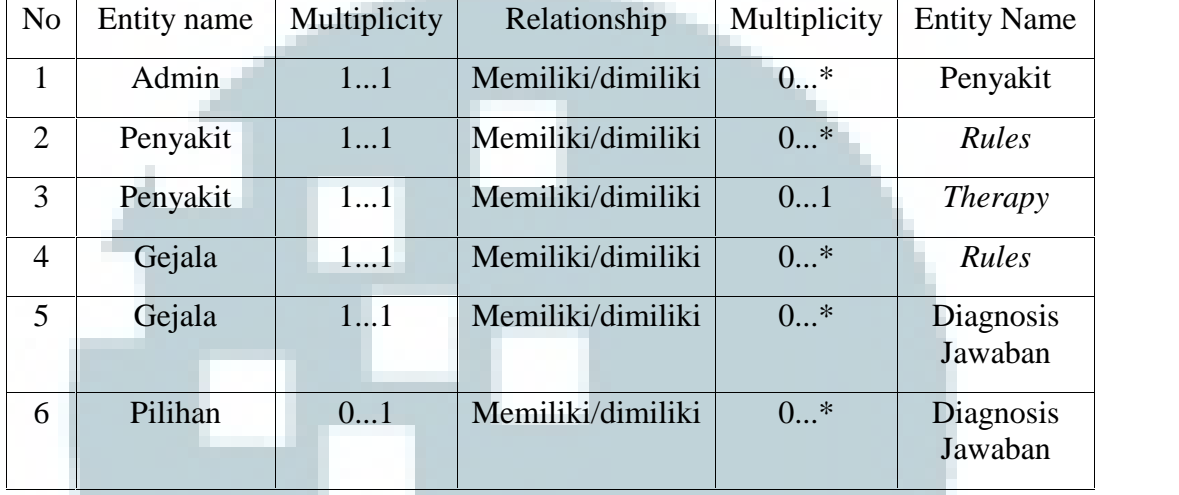

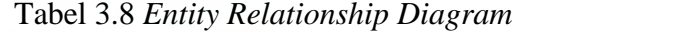

## *3.2.5* **Desain** *User Interface*

*User interface* berguna sebagai penghubung antara *user* dengan sistem, tampilan yang baik akan membuat *user* mudah mengerti dalam menjalankan aplikasi ini. Sketsa *user interface* merupakan rancangan yang berguna untuk mempermudah pembangunan aplikasi ini.

#### 1. Halaman Utama

Halaman utama adalah halaman yang pertama kali muncul saat aplikasi dijalankan. Terdapat menu *Home* yang memberikan penjelasan tentang aplikasi ini, menu *How to Use* yang memberikan cara penggunaan aplikasi ini, menu *Test* tempat *user* akan melakukan pemeriksaan penyakitnya sesuai dengan gejala yang dirasakan, dan menu *login* dimana akan digunakan oleh admin untuk mengatur sistem didalamnya.

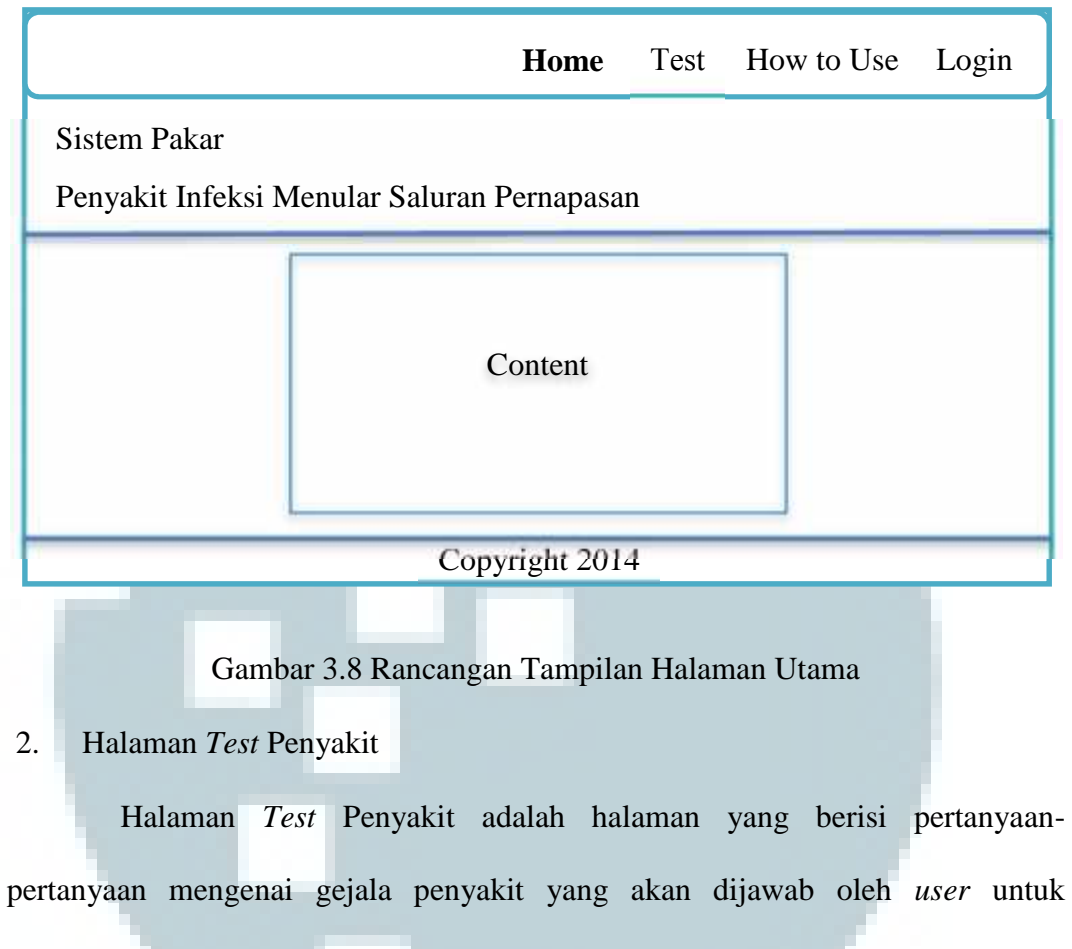

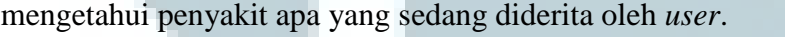

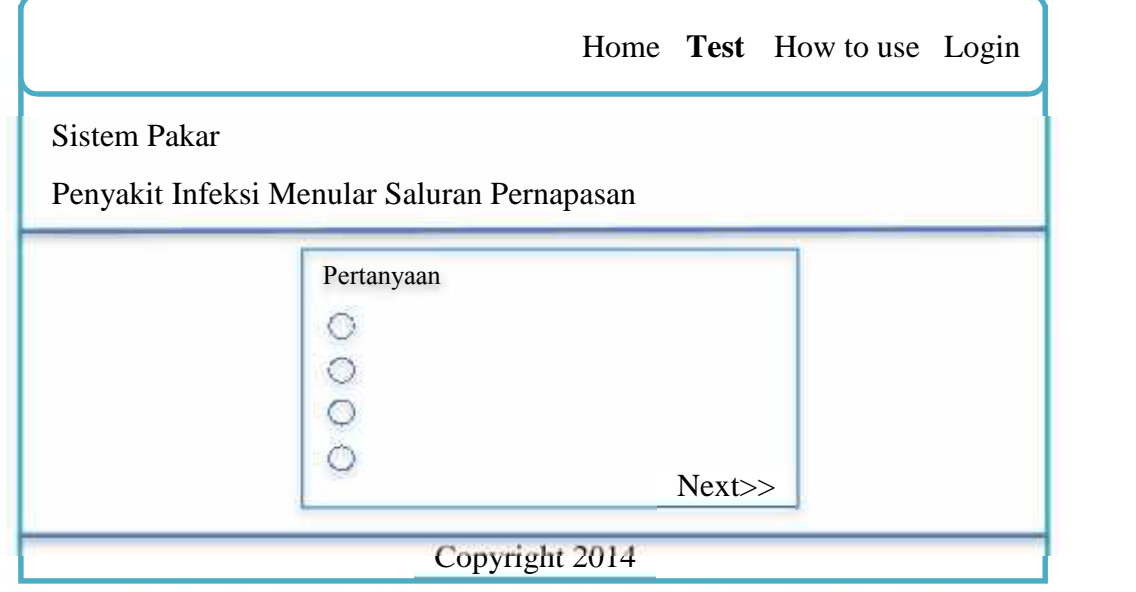

Gambar 3.9 Rancangan tampilan pada halaman *Test* Penyakit

#### 3. Halaman *How to Use*

Halaman *How to Use* menjelaskan cara penggunaan aplikasi *website* sistem ini pada *user* yang baru pertama kali berkunjung ke aplikasi *website* ini.

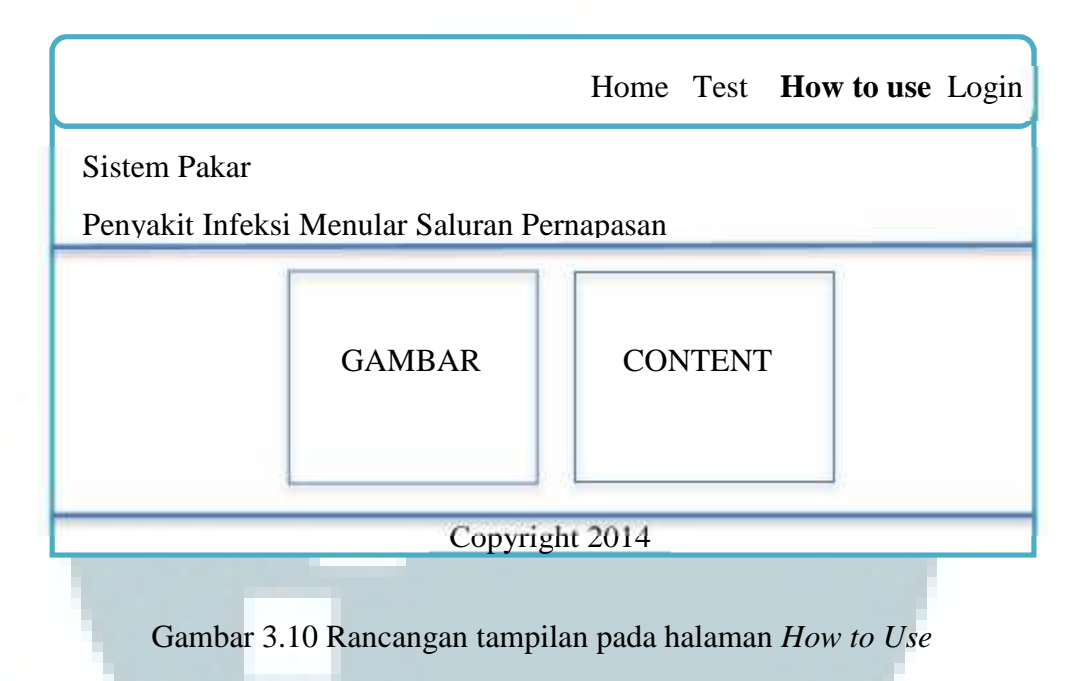

4. Halaman *Login*

Halaman *login* merupakan rancangan antarmuka untuk admin yang akan mengatur data-data pada aplikasi *web* sistem ini.

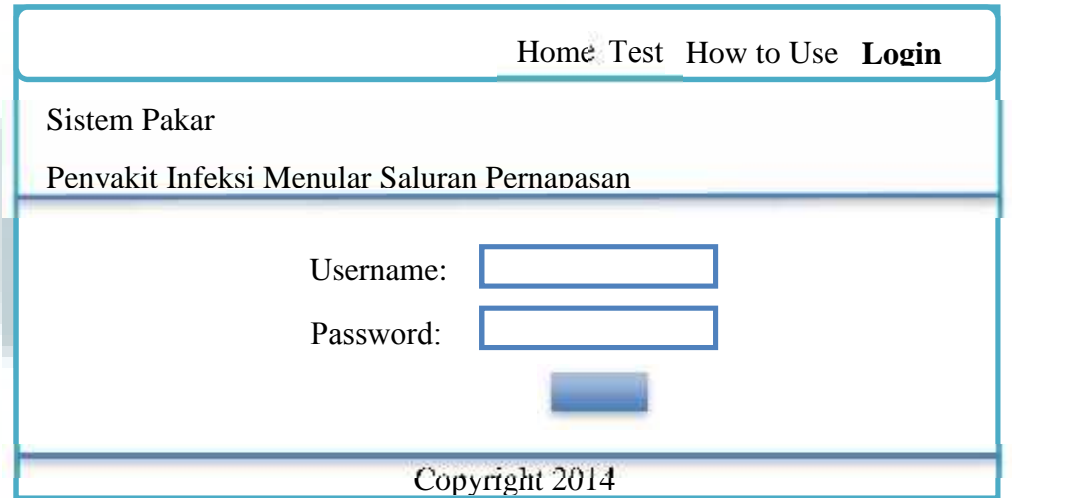

Gambar 3.11 Rancangan Tampilan pada Halaman *Login* Admin

#### 5. Halaman Admin

Halaman admin menampilkan beberapa menu untuk mengatur aplikasi *web* ini. Terdapat *Manage Expert Data* untuk mengatur data-data penyakit, *rule*, gejala dan pengobatan. *Manage Admin* untuk mengatur data-data admin, *Log Out* untuk keluar dari pengaturan *user.*

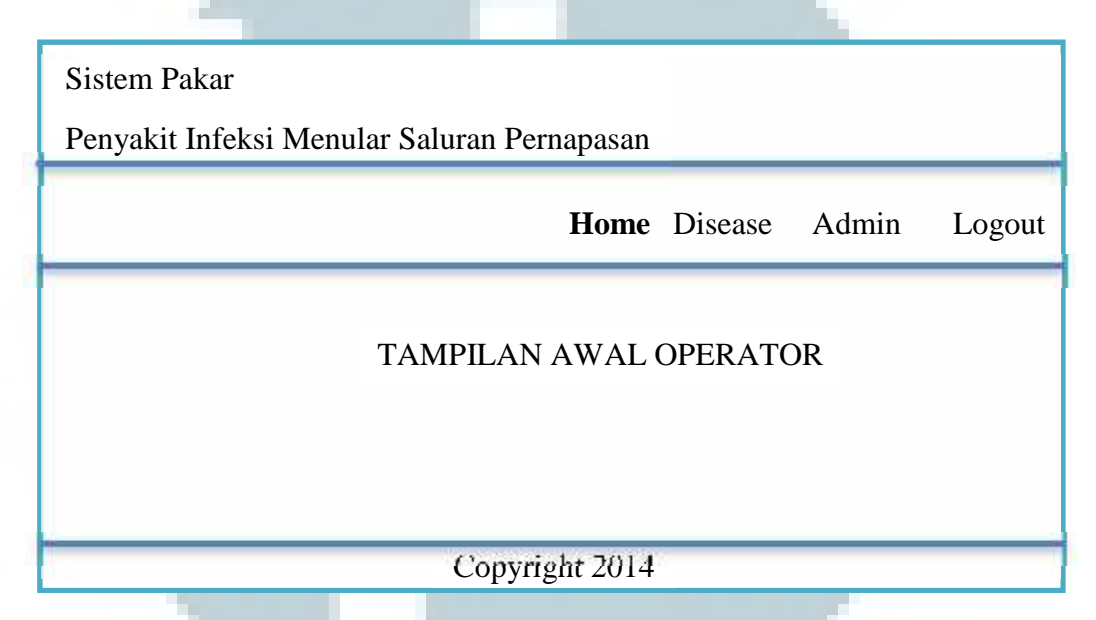

Gambar 3.12 Rancangan Tampilan pada Halaman *Home* Admin

6. Halaman Penyakit

Halaman Penyakit merupakan halaman untuk melihat daftar penyakit. Pada halaman ini, admin juga dapat mengatur data penyakit dengan menggunakan

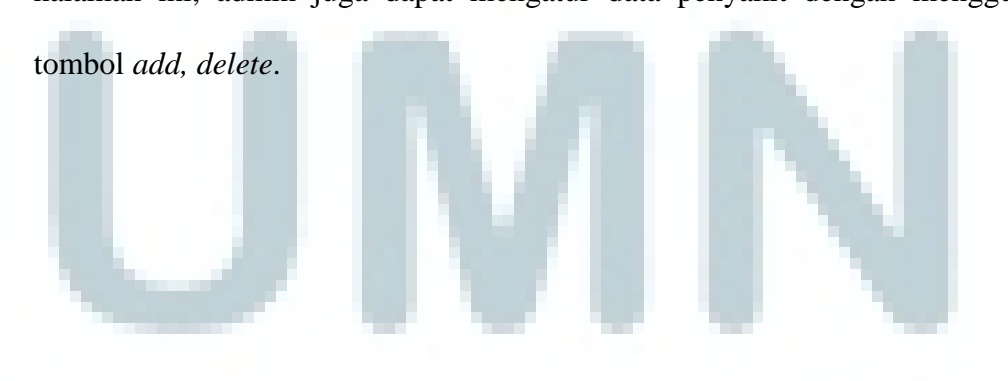

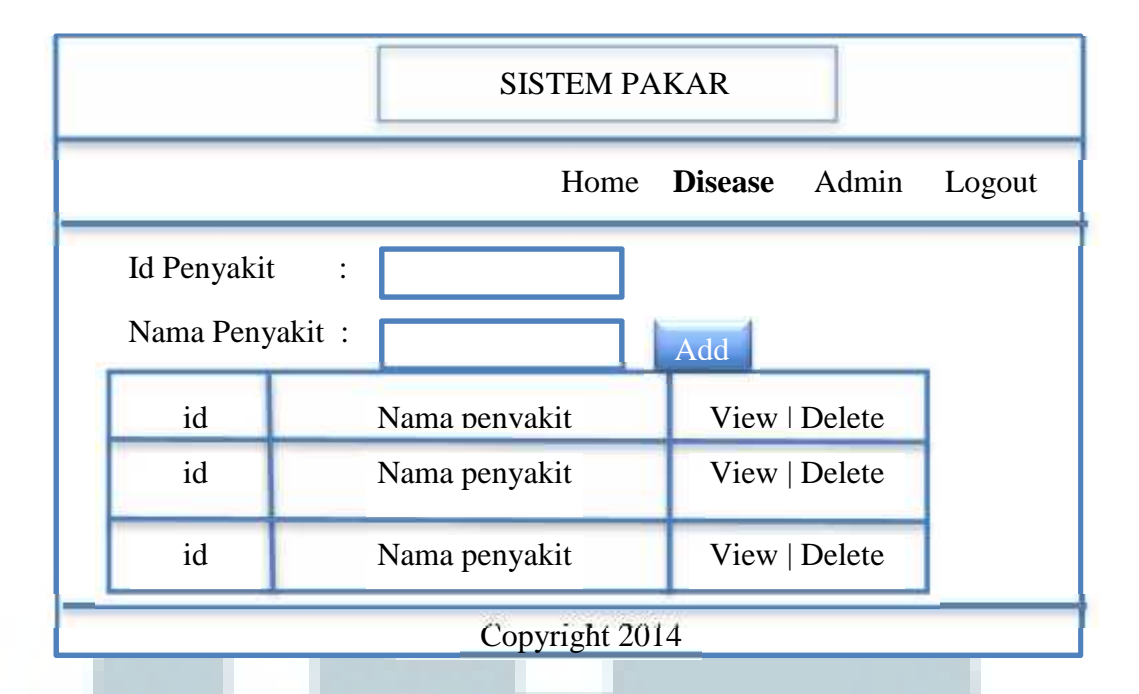

Gambar 3.13 Rancangan Tampilan Pengaturan Data Penyakit

7. Halaman *Edit* Penyakit

Halaman *Edit* Penyakit merupakan halaman untuk mengubah data penyakit yang ada pada aplikasi sistem pakar ini.

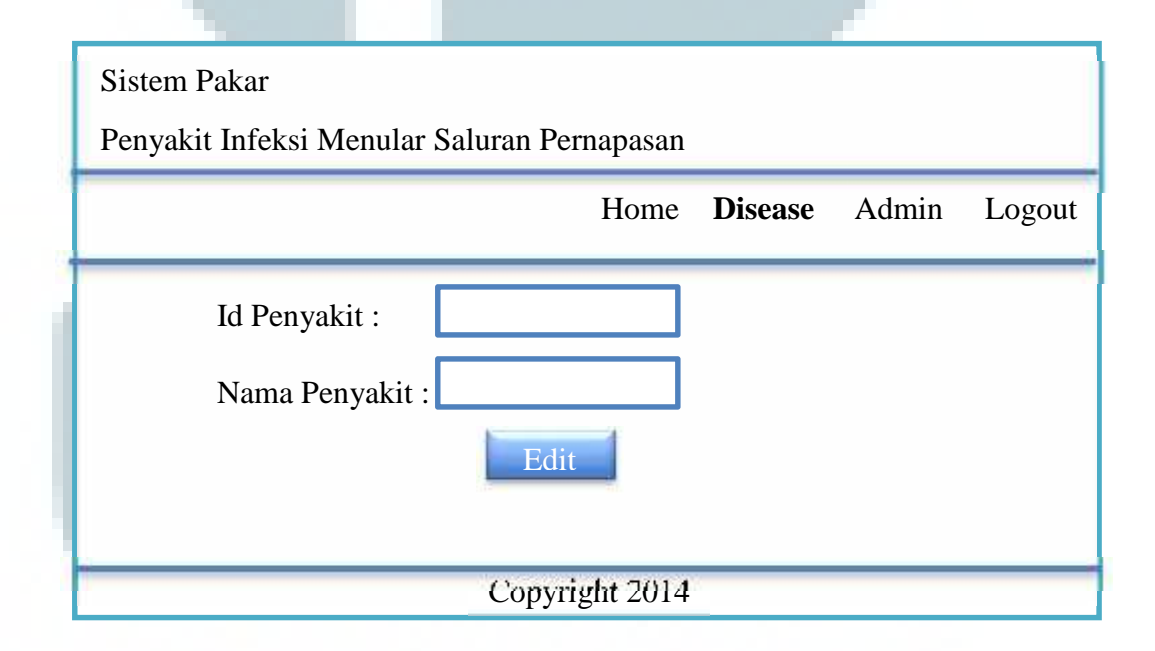

Gambar 3.14 Rancangan Tampilan untuk *Edit* Data Penyakit

#### 8. Halaman *Rules*

Halaman *Rules* merupakan halaman untuk melihat data *rule* yang ada pada system. Pada halaman ini admin juga dapat mengatur detail data dari *rules*, dengan menggunakan tombol *edit, delete*, dan *add*.

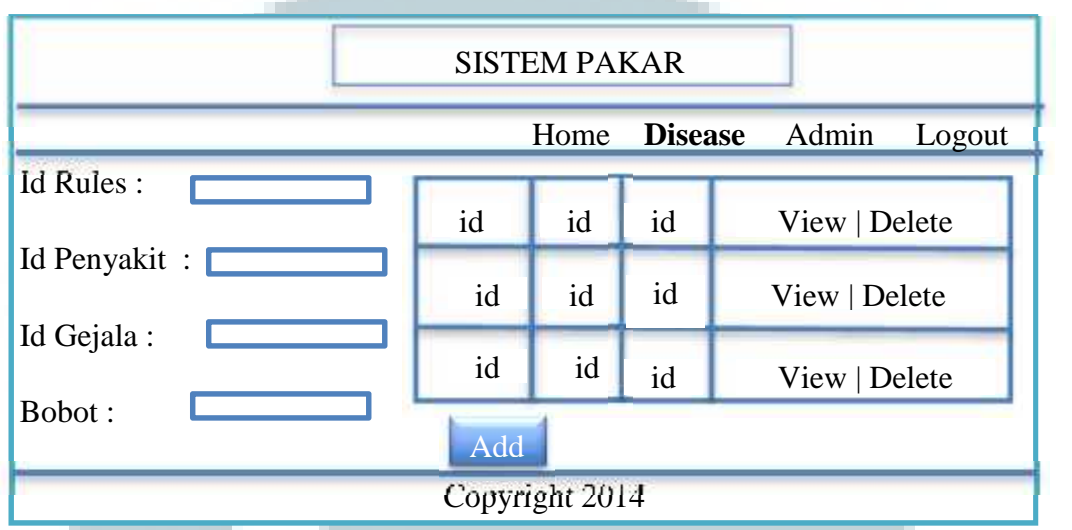

Gambar 3.15 Rancangan Tampilan Pengaturan Data *Rules*

9. Halaman *Edit Rules*

Halaman *Edit Rules* digunakan untuk mengubah *rules* yang ada pada sistem aplikasi *web* ini.

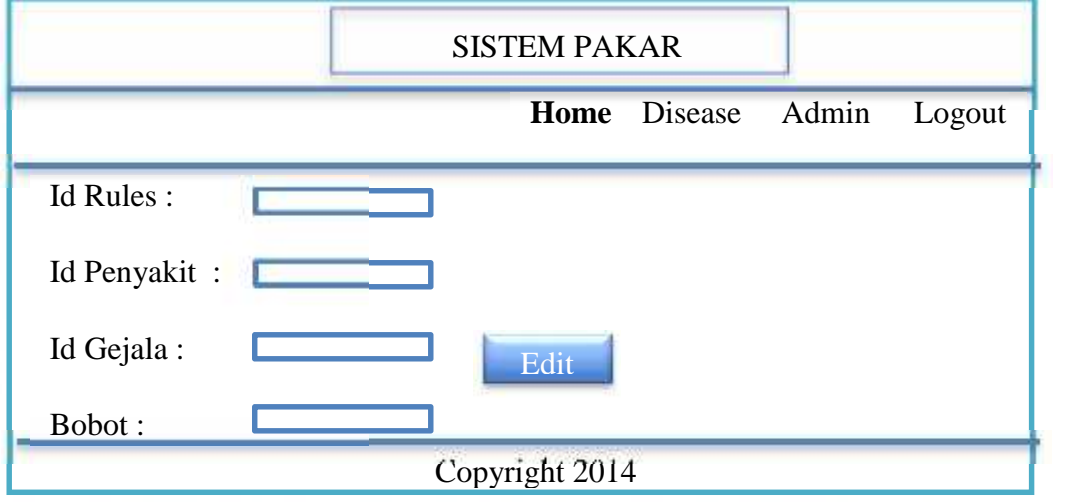

Gambar 3.16 Rancangan Tampilan *Edit Rules*

10. Halaman *Therapy*

Halaman *Therapy* digunakan untuk melihat data *therapy*. Pada halaman ini admin juga dapat mengatur data *therapy*, dengan menggunakan tombol *add, edit, delete*.

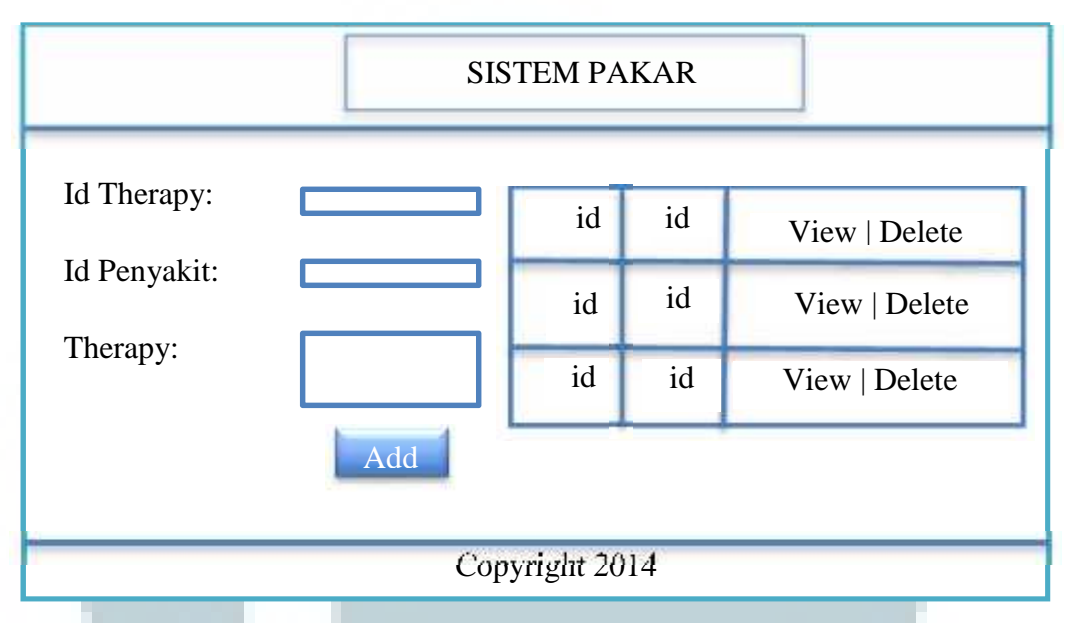

Gambar 3.17 Rancangan Tampilan Pengaturan Data *Therapy*

### 11. Halaman *Edit Therapy*

Halaman *Edit Therapy* digunakan untuk mengubah *rules* yang ada pada sistem aplikasi *web* ini.

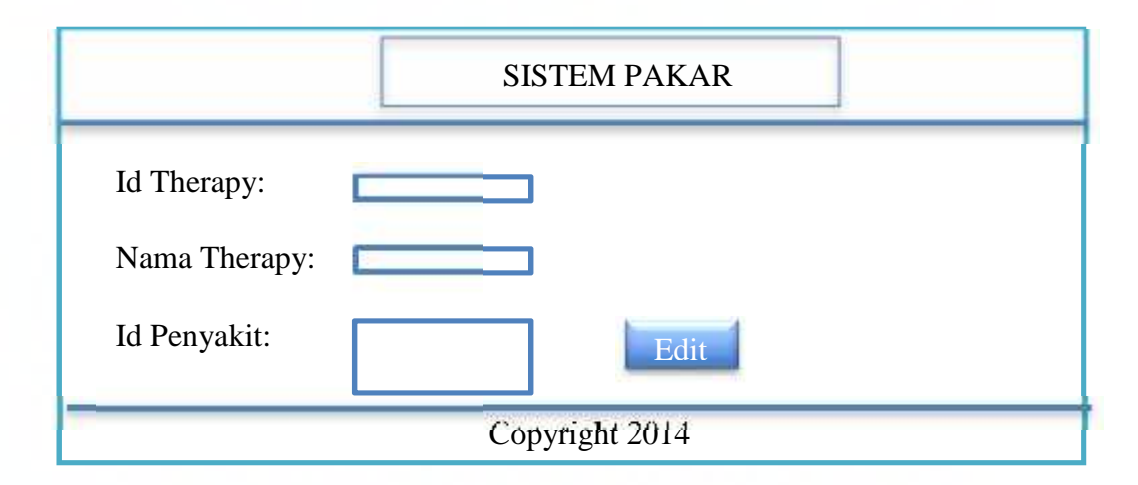

Gambar 3.18 Rancangan Tampilan *Edit Data Therapy*

#### 12. Halaman Gejala

Halaman Gejala digunakan untuk melihat data gejala. Pada halaman ini admin juga dapat mengatur data gejala, dengan menggunakan tombol *add, edit, delete*.

|              | <b>SISTEM PAKAR</b> |     |                |         |                 |  |  |
|--------------|---------------------|-----|----------------|---------|-----------------|--|--|
|              |                     |     | Home           | Disease | Admin<br>Logout |  |  |
| Id Gejala:   |                     |     | id             | id      | View   Delete   |  |  |
| Nama Gejala: |                     |     | id             | id      | View   Delete   |  |  |
| Pertanyaan:  |                     |     | id             | id      | View   Delete   |  |  |
|              |                     | Add |                |         |                 |  |  |
|              |                     |     | Copyright 2014 |         |                 |  |  |

Gambar 3.19 Rancangan Tampilan Pengaturan Data Gejala

13. Halaman *Edit* Gejala

Halaman *Edit* Gejala digunakan untuk mengubah gejala yang ada pada aplikasi sistem pakar ini.

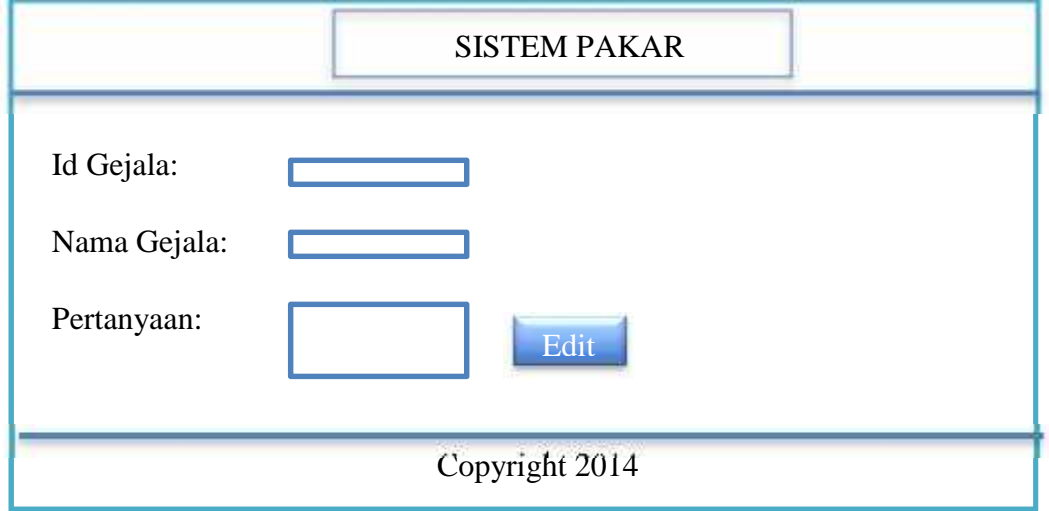

Gambar 3.20 Rancangan Tampilan Halaman *Edit* Gejala

#### **3.3 Pengorganisasian Pengetahuan**

Berdasarkan data informasi yang diperoleh dengan berkonsultasi dengan pakar dr. Maryam Kathrien Labobar mengenai penyakit dan gejala, maka diperoleh bobot tiap gejala bersama penyakitnya. Informasi tersebut ditunjukkan dalam tabel sebagai berikut:

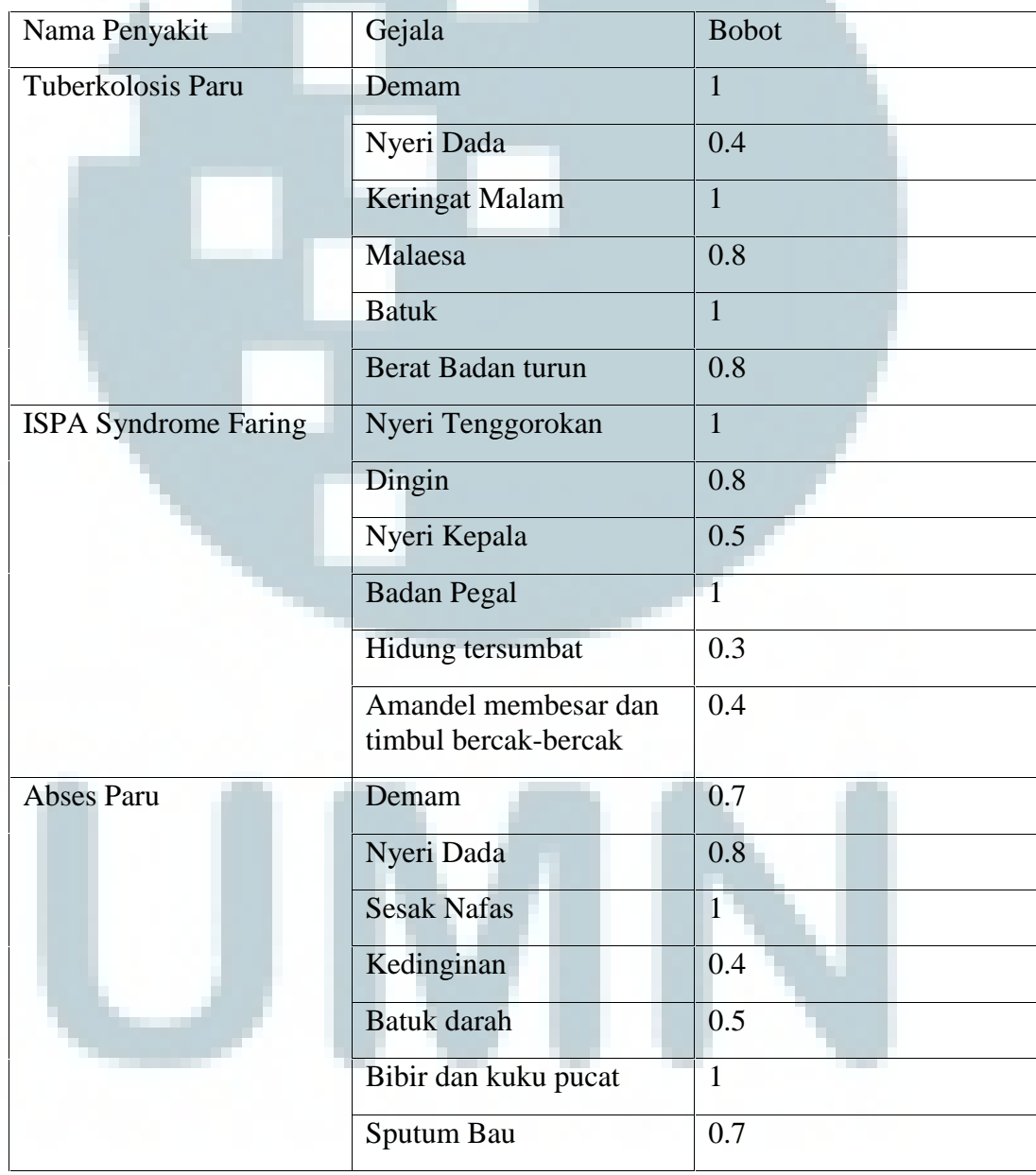

Tabel 3.8 Bobot Gejala Terhadap Penyakit

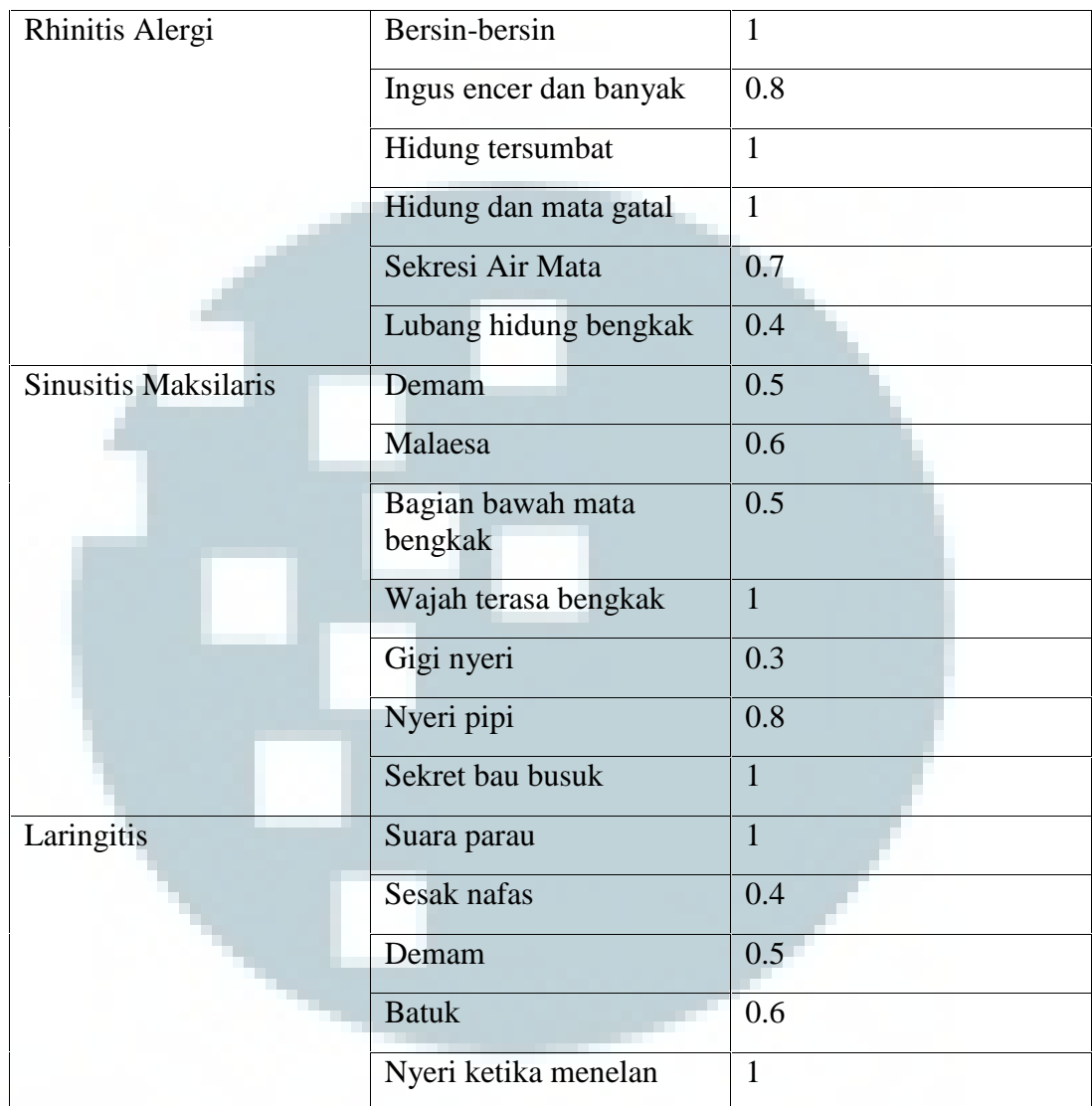

Tabel 3.9 Bobot Gejala Terhadap Penyakit

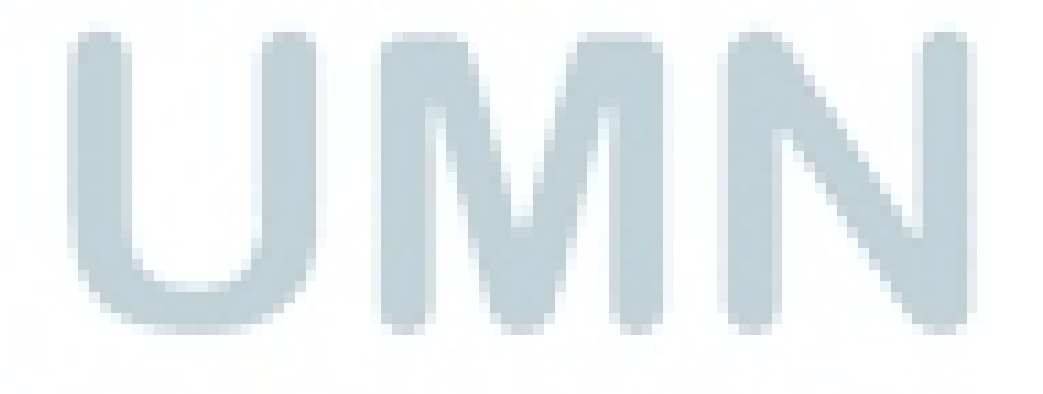